#### **A personal book catalogue:** bookdb

Peter Wilson

# **1 Introduction**

For many years I have been collecting books. They are located in five rooms, as well as two bookcases in my printing and binding workshop. But recently I found that I was buying books that I already had. I decided that the best way to save money was to catalogue all the books that I owned and where they were kept.

I searched on the web for free database programs that would be appropriate. There were only a few that would run under Linux, which is the operating system I am most comfortable with. Of those, some I could not install, and the one that I could I couldn't get to work for me.

I contacted several booksellers that I dealt with and asked them what they used for cataloguing their stock. They all replied, but most used proprietary and expensive software that included things like preparing invoices that were irrelevant as far as I was concerned. The two responses that grabbed my attention were 'use a card index' (but I needed space for books, not card indexes) and 'try bibtex', which immediately appealed as I had used it for many years; why I hadn't thought of it myself I'll never know.

### **2 Usage**

The standard BibTEX entries did not meet my needs. I looked at biblatex [3] but its entries also didn't match my requirements so I decided to tweak BIBTFX. To that end I used Patrick Daly's makebst program [2] for generating a \*.bst file that went some way towards meeting my needs. This required some hand-coded additions later; I read the articles by Oren Patashnik [5], the creator of BibTEX, and Nicolas Markey [4], which helped me on my way. In the end I had a BIBTFX file called bookdb.bst  $[6]$ that included all the regular entries but a greatly expanded book entry, as follows:

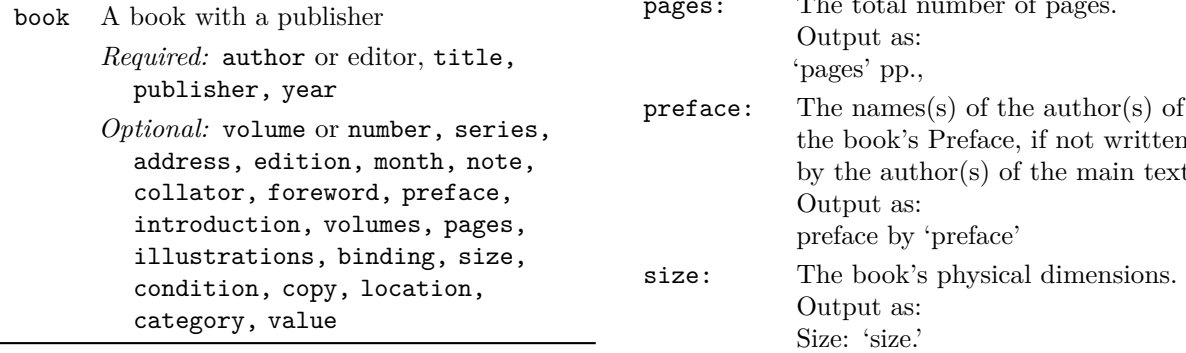

Also, I created a new entry called heading, as follows:

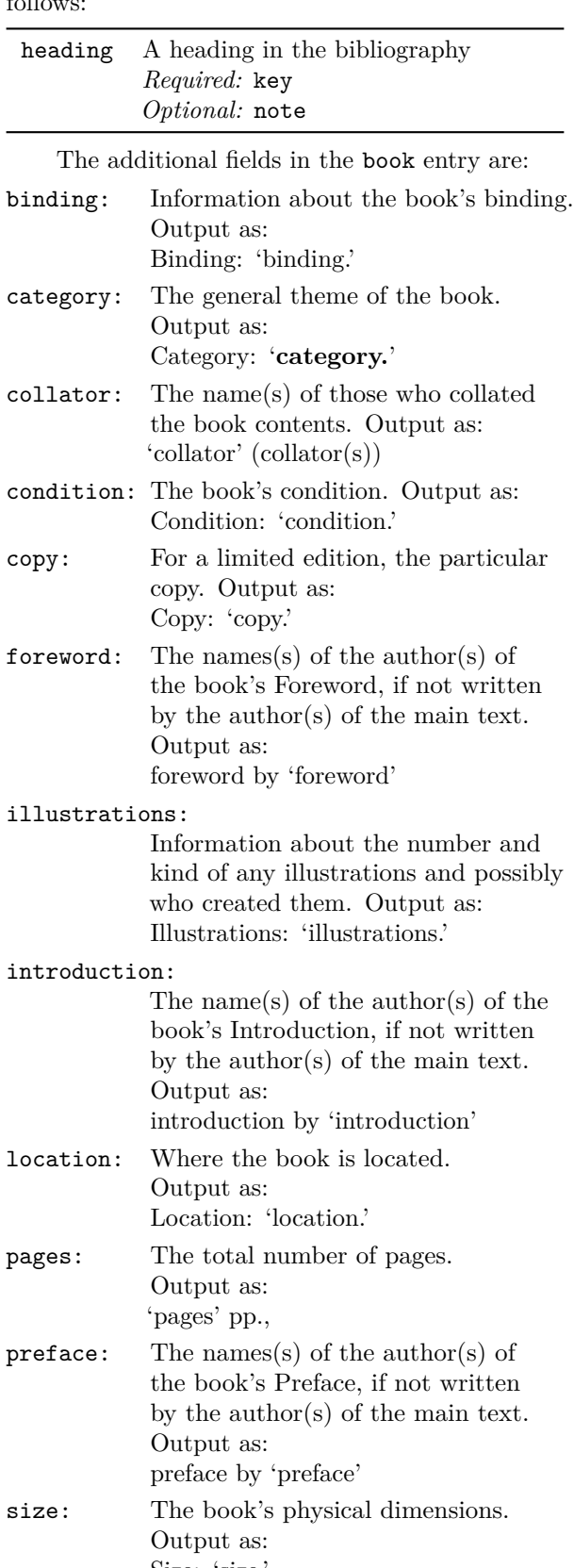

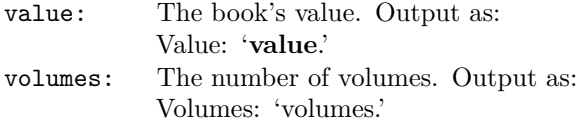

I use the heading entry for putting a heading or division marker into a bibliography. The key is required so that the heading is sorted into the correct position in the bibliography (normally sorting is based on the author or editor). The contents of the note field form the printed heading. For instance if you wanted a heading before each alphabetical group of authors you could do something like:

```
@heading{A1,
 key = \{A1\},note = {\lambdaAAAAAA}
@heading{B1,
 key = {B1},
 note = {\lambda{BBBBBBBBB...}}}
etc
where \ahead might be defined as:
```
\providecommand{\ahead}[1]{% \textbf{\large #1}}

To help clarify matters, Figure 1 shows a possible entry in a \*.bib file. The output after processing in a document using bookdb.bst is illustrated in Figure 2.

As an example this is a file that I use for printing a catalogue of my books, where the book details are in file mybooks.bib. Note that using bookdb requires the use of the natbib package [1].

```
% books.tex a catalogue of my books
\documentclass[11pt,a4paper]{memoir}
\usepackage[T1]{fontenc}
\usepackage{natbib}
\pagestyle{empty}
\begin{document}
\nocite{*}
\bibliographystyle{bookdb}
\bibliography{mybooks}
\end{document}
```
#### **3 Implementation**

As I said earlier I had to extend the bookdb.bst file produced by the makebst program. I didn't really know how it all worked but after much trial and many errors I got something that on the whole met my needs. My basic process was to copy elements of the original bst, change some names, and see what was produced.

First of all I added the new book fields to the bookdb.bst ENTRY command as:

```
@book{ABOOK,
  author = {A. N. Author and A. Nother},
  title = {A} Book Entry},
  editor = {Smith and Jones},
  collator = {Jane and Tim},
  translator = {Jo and Mary},
  foreword = {Alpha},
  preface = \{Zoe\},introduction = {Bloggs and Friend},
  volume = 7,publisher = {Herries Press},
  year = 2020,pages = \{ xii + 278 + vi \},edition = {Third},
  isbn = \{0-201-36299-8\},\volumes = 9,
  illustrations = {11 wood engravings},
  binding = {full red leather},
  size = \{11 \text{ by } 17 \text{ inches}\},note = \{This is a note\},\condition = {Hot off the press},
  copy = {23 of 125},
  location = {my study},
  category = {private press},
  value = {\{\$270\}}}
```
Figure 1: An example entry for bookdb processing

A. N. Author and A. Nother. *A Book Entry*, Smith and Jones (eds.), Jane and Tim (collators), Jo and Mary (translators), foreword by Alpha, preface by Zoe, introduction by Bloggs and Friend, volume 7 (Herries Press, 2020), xii  $+278 + vi$ pp., third edition. ISBN 0-201-36299-8. Volumes: 9. Illustrations: 11 wood engravings. Binding: full red leather. Size: 11 by 17 inches. This is a note. Condition: Hot off the press. Copy: 23 of 125. Location: my study. Category: **private press**. Value: **\$270**.

**Figure 2**: The example's output

# ENTRY

```
{ ...
  binding
  category
  collator
  condition
  copy
  foreword
  illustrations
  introduction
  location
  pages
```

```
preface
size
translator
value
volumes
```
}

The next thing was to add the new entries in the correct order to the function that output the book bibliography entries, together with how they should be formatted. This was the final result after many repetitions of try it, BIBTEX it, change it. The original code is in a typewriter font and my additions are in slanted typewriter.

```
FUNCTION {book}
{ output.bibitem
  author empty$
    { format.editors "author and editor"
                       output.check
      editor format.key output
      add.blank
   }
    { format.authors output.nonnull
       crossref missing$
        { "author and editor" editor
                       either.or.check }
        'skip$
       if$
   }
  if$
  new.block
  format.btitle "title" output.check
  format.editors output
  format.collator output
  format.translator output
  format.foreword output
  format.preface output
  format.introduction output
  crossref missing$
   { format.bvolume output
     new.block
     format.number.series output
    new.sentence
     format.publisher.address output
  }
   {
   new.block
   format.book.crossref output.nonnull
  }
  if$
  format.book.pages output
  format.edition output
  format.isbn output
  format.volumes output
```

```
format.illustrations output
format.binding output
format.size output
new.block
format.note output
format.condition output
format.copy output
format.location output
format.category output
format.value output
fin.entry
```
}

Effectively 'all' I had left to do was specify the formatting of my new fields. I used three basic forms:

- 1. Some introductory text, like 'introduction by' or 'Illustrations:', followed by the field data.
- 2. Like the first form but with the field data in a bold font.
- 3. Name(s) forming the field data followed by what their contribution was in parentheses.

As an example of the first form here is the code for binding:

```
FUNCTION {format.binding}
{ binding "binding" bibinfo.check
  duplicate$ empty$ 'skip$
    {
      new.block
      "Binding: " swap$ *
    }
  if$
}
```
Life was a little more complicated for the second form. This is the code for the value field which requires two functions, the first dealing with the bolding and the second with the output.

```
FUNCTION {boldval}
{ duplicate$ empty$
  { pop$ "" }
  { "Value: \textbf{" swap$ * "}" * }
if$
}
FUNCTION {format.value}
{ value "value" bibinfo.check
  duplicate$ empty$ 'skip$
    {
      new.block
      boldval
    }
  if$
}
```
The third form required several functions, as in the code for collator, where if there is a single

collator this is output as 'Name (collator)' but if the are multiple collators the output is 'Name1 and Name2 ... (collators)'.

```
FUNCTION {bbl.collator}
{ "collator" }
FUNCTION {bbl.collators}
{ "collators" }
FUNCTION {get.bbl.collator}
{ collator num.names$ #1 >
    'bbl.collators 'bbl.collator
  if$
}
FUNCTION {format.collator}
{ collator "collator" format.names
    duplicate$ empty$ 'skip$
  { " " *
    get.bbl.collator
  "(" swap$ * ")" *
  }
 if$
}
```
### **4 My book database**

The \*.bib for my book catalogue looks somewhat like this:

%%% mybooks.bib 2015/04/22 %%% for formatting headings @preamble{ "\providecommand{\ahead}[1]{% \textbf{\large #1}}" }

```
%%% publishers
@string{CUP =
  "Cambridge University Press"}
% etc
%%% categories
@string{science =
  "science, mathematics, computers"}
% etc
```

```
@heading{A1,
 key = \{A\},note = {\ahead{AAAAAAAAAAAA...}
}
```

```
@book{A1KEY,
author = {First A. Author},
% etc
}
```

```
@book{A2KEY,
author = {Second A. Author},
% etc
}
% etc
```
I used the BIBT<sub>E</sub>X @preamble command to provide a definition of the \ahead macro. This, if required, can be overridden by an existing definition in the document used to print the bibliography.

I added various @string commands to provide shorthands for many of the fields in the .bib file, such as publisher, location, category, that would have the same value. This meant that I could have a shortened field entry that looked like:

publisher = CUP,

instead of:

publisher = {Cambridge University Press},

# **5 Afterthoughts and unresolved problems**

BibTEX uses a stack-based language which I find hard to understand. Many years ago I wrote an interpreter for a stack-based language whose name I have forgotten but even so I was unable to use the language itself. I think that it is a little like crosswords. I like doing 'cryptic' crosswords but I find that with some setters I can follow their clues easily but with others I haven't a clue.

My basic approach was to take an existing \*.bst file, try and see what it did, then copy and modify what seemed relevant to my needs.

I did have a couple of infelicities that I did not manage to resolve.

The first was that no matter what I tried I could not stop the heading from outputting its key, so it should be made as short and unobtrusive as possible.

The second was that I couldn't stop the warning message issued by BibTEX if both an author and editor were supplied although the output was printed including both.

In spite of these, if you are a collector then you may want to consider tweaking a \*.bst file to meet your particular needs.

### **6 Other collections**

Perhaps, like me, you have collections other than books. These can also be catalogued via BibTEX. For instance I collect Japanese woodblock prints and Western engravings, while you might collect pictures in general. I have no need to create a catalogue of my prints as I keep them in folders in one place, together with information about each one. If I did want to create such a catalogue I would start with bookdb.bst, renaming it to perhaps pictures.bst. Then add in the new fields for the prints and engravings, such as:

artist: The name (and perhaps the date) of the artist. Output like author.

engraver: The name of the engraver.

### censor: The name(s) of the censors. Output like collators.

Then define a new japanese entry, based on the book, with maybe the fields:

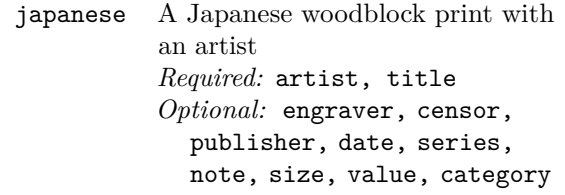

And a new engraving entry, based on the book, with possibly the fields:

engraving An engraving with an engraver *Required:* engraver, title *Optional:* date, series, note, size, value, category

Then delete everything that might be irrelevant, such as inproceedings, etc.

You could use similar enhancements to catalogue, say, a collection of watercolours or Dinky toys or model trains.

It's up to you!

#### **References**

- [1] Patrick W. Daly. natbib— natural sciences citations and references, September 2010. http://ctan.org/pkg/natbib.
- [2] Patrick W. Daly. custom-bib— customizing bibliographic style files, November 2011. http://ctan.org/pkg/custom-bib.
- [3] Philipp Lehman and Philip Kime. biblatex bibliographies in LAT<sub>E</sub>X using BIBT<sub>E</sub>X for sorting only, March 2016. http: //ctan.org/pkg/biblatex.
- [4] Nicolas Markey. Tame the BeaST, October 2009. http://ctan.org/pkg/tamethebeast.
- [5] Oren Patashnik. Designing BibTEX styles, February 1988. http://mirror.ctan.org/ biblio/bibtex/base/btxhak.pdf.
- [6] Peter Wilson. bookdb— a personal book catalogue, June 2015. http://ctan.org/pkg/ bookdb.

 $\diamond~{\rm Peter}$ Wilson 12 Sovereign Close Kenilworth, CV8 1SQ UK herries dot press (at) earthlink dot net